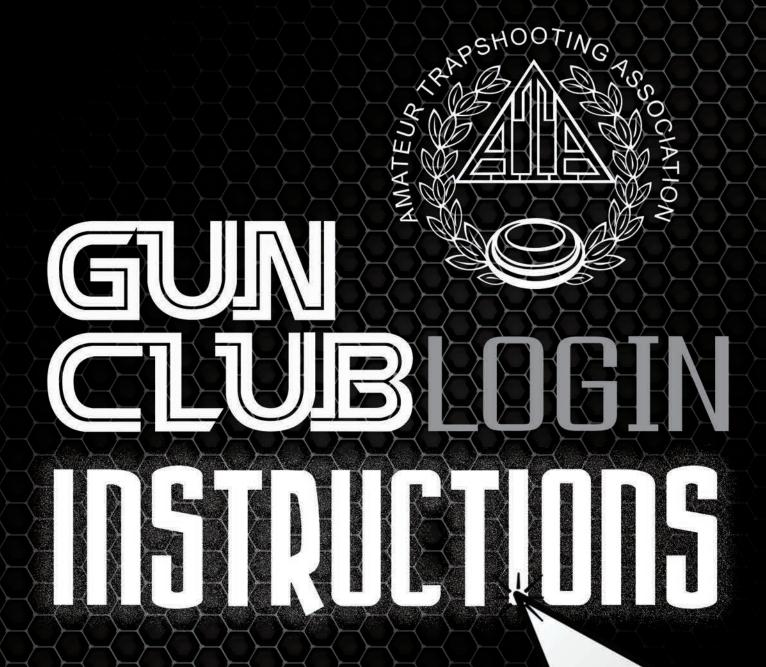

Save Time and Money
Email Programs to YOUR Shooters
Update Club Information
Upload Programs & Trophy Winners

## The GUN CLUB Login Is Now Available!

PHOTO #1

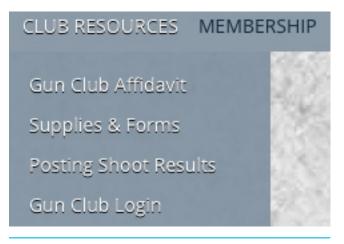

The gun club contact should have received an email with their login information. You can follow the link in that email to access the gun club login. It can also be accessed by going to www.shootata.com and hovering over "Club Resources". The last option of the dropdown menu is "Gun Club Login". (PHOTO #2) This will prompt you to enter your Gun Club Number and password. (PHOTO #1) Once this information is entered, hit "Login".

Now that you are logged in, you've reached your personalized gun club portal. In this area, you can edit gun club details, upload titles & programs for shoots, email shoot programs, or upload trophy winners.

PHOTO #2

| Gun Club Number | 300043       |
|-----------------|--------------|
| Password        | •••••        |
| Login For       | got Password |

To edit gun club details, click "Edit" next to "Club Info". (PHOTO #3) From here, you can edit any of your gun club details, such as web address, trap fields, hours, etc. Once you have updated any details, hit "Save" next to "Club Info". (PHOTO #4) This will now save the changes in this portal, and on your gun club's page of www.shootata.com.

| Gun Club Num                   | ber 300043        | 15 1. A. C.                           | State Carlos Ser           | 12332                        | E CAR AND A  | РНОТО |
|--------------------------------|-------------------|---------------------------------------|----------------------------|------------------------------|--------------|-------|
| Gun Club Nam                   | e KCTA PUBLIC SHO | OTING F                               |                            |                              |              |       |
| Address                        | 6420 NE 176TH ST  |                                       |                            |                              | Reissie      |       |
| City                           | SMITHVILLE        | 3546                                  |                            |                              | anny ter and |       |
| State                          | MO                |                                       |                            |                              |              |       |
| Zip                            | 64089             | 1993                                  |                            |                              |              |       |
| Web Address                    | www.kctraps.com   | Hours                                 | Tues & Wed 4-10, Sat & Sun | Ammunition                   | Yes          |       |
| Trap Fields                    | 11                | Archery                               |                            | Pro Shop                     | Yes          |       |
| Food                           | Yes               | Skeet Fields                          | 2                          | ZZ Bird                      |              |       |
| Lighted                        | 11                | Five Stand                            | 1                          | Rifle                        |              |       |
| Guns                           | Yes               | AC                                    | Yes                        | Sporting                     |              |       |
| Pistol                         |                   | Credit Card                           | Yes, Visa and Mastercard   | League                       | Yes          |       |
| Bunker                         |                   | Corporate                             | Yes                        | Instruction                  | Yes          |       |
| Club Info 🛛                    |                   |                                       |                            |                              |              |       |
| Web Address                    | www.kctraps.com   | Hours                                 | Tues & Wed 4-10, Sat & Sun | Ammunition                   | Yes          | РНОТО |
| Web Address<br>Trap Fields     | www.kctraps.com   | Hours<br>Archery                      | Tues & Wed 4-10, Sat & Sun | Ammunition<br>Pro Shop       | Yes          | РНОТО |
|                                |                   |                                       | Tues & Wed 4-10, Sat & Sun |                              |              | РНОТО |
| Trap Fields                    | 11                | Archery                               |                            | Pro Shop                     |              | РНОТО |
| Trap Fields<br>Food            | 11<br>Yes         | Archery<br>Skeet Fields               | 2                          | Pro Shop<br>ZZ Bird          |              | РНОТО |
| Trap Fields<br>Food<br>Lighted | 11<br>Yes<br>11   | Archery<br>Skeet Fields<br>Five Stand | 2                          | Pro Shop<br>ZZ Bird<br>Rifle |              | РНОТО |

To upload shoot names & programs for shoots, hit "Edit" next to "Shoots". (PHOTO #5) To add or edit shoot names, go to that shoot, and type in the area provided, or edit names that are already there. If you are done in this area, be sure to hit "Save" next to "Shoots". If you would also like to add programs at this time, select "Choose File" next to the shoot's name. This will then bring up a prompt to browse for your designated file. Please note, this file must be uploaded as a single .PDF file. Once you have chosen the file, it will show a "☑" as shown. (PHOTO #6) If you are finished at this time, please hit "Save" next to "Shoots".

| OTO #5                  |             |            |                    |   |                           |   |           |            |            |                        |
|-------------------------|-------------|------------|--------------------|---|---------------------------|---|-----------|------------|------------|------------------------|
| Shoots Edit Save Cancel |             |            |                    |   |                           |   |           |            |            |                        |
| Date                    | End<br>Date | Shoot Name | Upload<br>Programs |   | Upload Trophy<br>Winnners |   | 7<br>days | 14<br>days | 21<br>days | Email Radius-<br>Miles |
| 08/29/2014              | 09/01/2014  |            | Choose File        | × | Choose File               | × |           |            |            | 25 \$                  |
| 09/13/2014              | 09/14/2014  |            | Choose File        | × | Choose File               | × |           |            |            | 25 \$                  |
| 10/12/2014              |             |            | Choose File        | × | Choose File               | × |           |            |            | 25 +                   |
| 10/19/2014              |             |            | Choose File        | × | Choose File               | × |           |            |            | 25 \$                  |

To email shoot programs to area shooters, hit "Edit" next to "Shoots". Once a program is uploaded, you now have the option to email the program to shooters in a specific radius 7, 14, and/or 21 days prior to the shoot. To do so, please choose which options you would like to email the program out with. You can choose one, two, or all 3 option(s). Next, you need to choose what radius you would like the emails sent to. The miles range from 25-250 miles. Once this is chosen, please hit "Save" next to "Shoots".

Once a shoot is past, you now have the option to upload trophy winners. This process is very similar to uploading programs, however, you choose the  $2^{nd}$  "Choose File" option listed under "Upload Trophy Winners". Please note, this file must be uploaded as a single .PDF file. Once you have chosen the file, it will show a " $\square$ " as mentioned before.

| Edit        | Save Cancel                   |                                                    |                                                                                                    |                                                                                                    |                                                                                                    |                                                                                                    |                                                                                                    |                                                                                                    |                                                                                                    |
|-------------|-------------------------------|----------------------------------------------------|----------------------------------------------------------------------------------------------------|----------------------------------------------------------------------------------------------------|----------------------------------------------------------------------------------------------------|----------------------------------------------------------------------------------------------------|----------------------------------------------------------------------------------------------------|----------------------------------------------------------------------------------------------------|----------------------------------------------------------------------------------------------------|
|             |                               | ingle .pdf file. If file                           | is no                                                                                                    | t in .pdf format please                                                                                      | open in                                                                                                    | an MS (                                                                                                    | OFFICE I                                                                                                    | orogram a                                                                                                    | and select File > Sa                                                                                                    |
| End<br>Date | Shoot Name                    | Upload<br>Programs                                 |                                                                                                    | Upload Trophy<br>Winnners                                                                                    |                                                                                                    | 7<br>days                                                                                                    | 14<br>days                                                                                                    | 21<br>days                                                                                                    | Email Radius-<br>Miles                                                                                                    |
| 09/13/2015  |                               | Choose File                                        | ×                                                                                                    | Choose File                                                                                                  | ×                                                                                                    |                                                                                                    |                                                                                                    |                                                                                                    | 25 \$                                                                                                    |
|             | Autumn Handicap               | Choose File                                        | ~                                                                                                    | Choose File                                                                                                  | ×                                                                                                    | •                                                                                                    |                                                                                                    |                                                                                                    | ✓ 25<br>50                                                                                                    |
|             | save file as a<br>End<br>Date | save file as a .pdf file<br>End<br>Date Shoot Name | Save file as a .pdf file       End<br>Date     Shoot Name     Upload<br>Programs       09/13/2015     Choose File | save file as a .pdf file       End     Date     Shoot Name     Upload       09/13/2015     Choose File     × | save file as a .pdf file       End<br>Date     Shoot Name     Upload<br>Programs     Upload Trophy<br>Winnners       09/13/2015     Choose File     X | save file as a .pdf file       End<br>Date     Shoot Name     Upload<br>Programs     Upload Trophy<br>Winnners       09/13/2015     Choose File     × | save file as a .pdf file       End<br>Date     Shoot Name     Upload<br>Programs     Upload Trophy<br>Winnners     7<br>days       09/13/2015     Choose File     X     C | save file as a .pdf file       End<br>Date     Shoot Name     Upload<br>Programs     Upload Trophy<br>Winnners     7<br>days     14<br>days       09/13/2015     Choose File     X     C | End<br>Date     Shoot Name     Upload<br>Programs     Upload Trophy<br>Winnners     7<br>days     14<br>days     21<br>days       09/13/2015     Choose File     X     Image: Choose File     X     Image: Choose File |

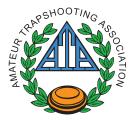

## Now you're ready to go! We hope you enjoy this new portal!

Please contact 618-449-2224 or info@shootata.com with questions or issues.